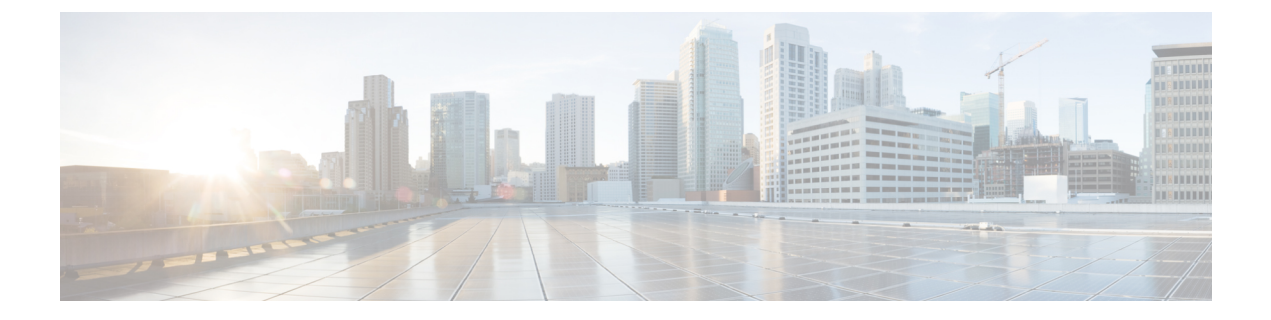

### **Overview**

This chapter contains the following sections:

- [Information](#page-0-0) About the Cisco Nexus 1000V OpenStack REST API, page 1
- Finding Supported [OpenStack](#page-1-0) Resource Names, page 2
- List of Available [OpenStack](#page-1-1) Resource Names for the Cisco Nexus 1000V, page 2

## <span id="page-0-0"></span>**Information About the Cisco Nexus 1000V OpenStack REST API**

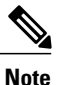

OpenStack supports configuring all of the core Neutron resources, such as the network, subnet, and port, by using the REST APIs. The Cisco plug-in for OpenStack supports all of these core resources and also the resources that Cisco added to support Nexus 1000v, such as **cisco-network-profile** and **cisco-policy-profile**.

Accessing the core OpenStack resourcesthrough the REST APIsisthoroughly documented on the OpenStack Website. This document describes the resources that Cisco newly added or extended. The REST APIs can be accessed by using a Web browser or using the cURL tool.

Accessing the REST APIs for OpenStack is a two step process. You must authenticate with the Keystone service and obtain an authorization token. You use this token with the **curl** command to access the Neutron resources.

• To authenticate with the Keystone service:

```
curl -k -X 'POST' -v http://Controller's_public_IP:Keystone's_public_port/v2.0/tokens \
-d '{"auth":{"passwordCredentials":{"username": "userName", "password":"password"}, \
"tenantId":"tenant-ID"}}' -H 'Content-type: application/json'
```
• To request access to the Neutron resources:

```
curl -H "X-Auth-Token:Token" \
http://Controller's_public_port:neutron's_public_port/v2.0/networks
```
The following example authenticates with the Keystone service and fetches all of the networks configured on Neutron in JSON format:

```
$ curl -k -X 'POST' -v http://192.168.10.25:5000/v2.0/tokens -d \
'{"auth":{"passwordCredentials":{"username": "admin", "password":"pw1"}, \
"tenantId":"36c7867df9d24ab38fef45475a0a0c17"}}' -H 'Content-type: application/json'
```

```
$ curl -H "X-Auth-Token: 5788dc57e14036c7867df9d24ab38fef45475a0" \
-X GET http://192.168.10.25:9696/v2.0/networks
{
"networks":
    [
    {"status": "ACTIVE", "subnets": [], "name": "extnet", "provider:physical_network":
"net1", "admin state up": true, "tenant id": "36c7867df9d24ab38fef45475a0a0c17",
"provider:network type": "vlan", "router:external": true, "n1kv:profile id":
"cb027858-d3e7-4c73-a631-5788dc57e140", "shared": false, "id":
"081e4573-2cf5-4abc-97a4-cb4860e642e4", "provider:segmentation_id": 14}
   ]
}
```
### <span id="page-1-0"></span>**Finding Supported OpenStack Resource Names**

Every OpenStack REST API function is associated with a resource name

To find the list of Cisco Nexus 1000V OpenStack resource names, use the following command:

**curl -H "X-Auth-Token:Authorization\_token" -X GET http://172.23.231.25:9696/v2.0/** You get the following output:

```
{
"resources":
\sqrt{2}{
  "links": [{"href": "http://172.23.231.25:9696/v2.0/subnets", "rel": "self"}],
  "name": "subnet", "collection": "subnets"
 },
  {
   "links": [{"href": "http://172.23.231.25:9696/v2.0/networks", "rel": "self"}],
   "name": "network", "collection": "networks"
 },
  {
   "links": [{"href": "http://172.23.231.25:9696/v2.0/ports", "rel": "self"}],
   "name": "port",
   "collection": "ports"
 }
\overline{1}
```
# <span id="page-1-1"></span>**List of Available OpenStack Resource Names for the Cisco Nexus 1000V**

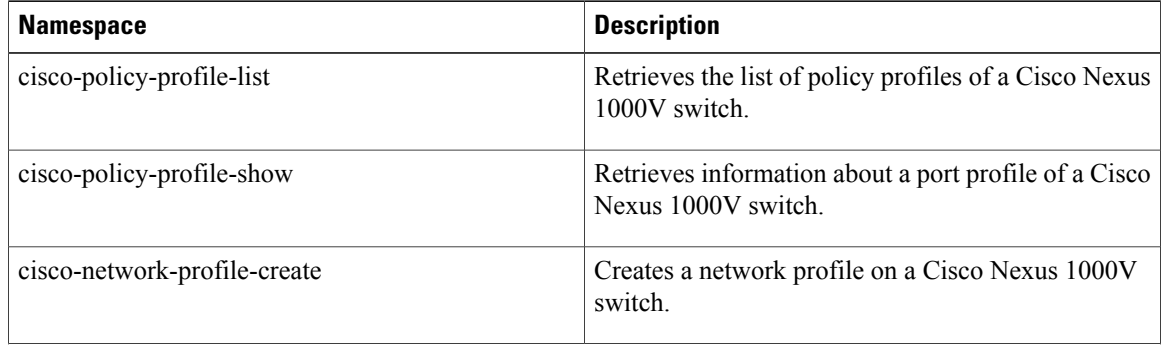

#### **Table 1: Available Resource Names**

}

 $\mathbf I$ 

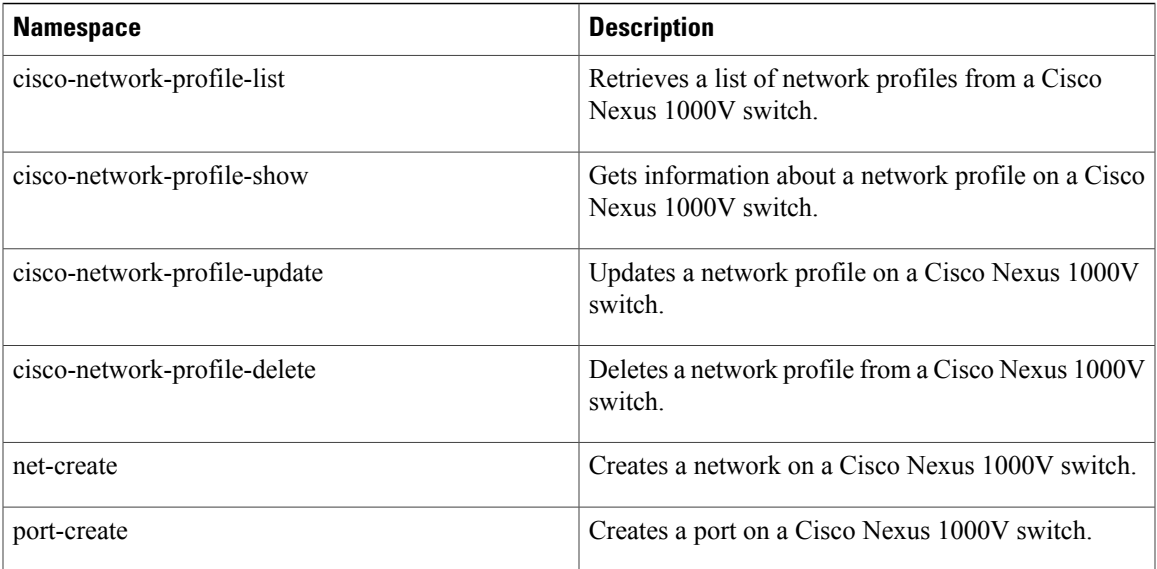

 $\overline{\phantom{a}}$ 

I